# 绘制玫瑰花图

文朴 成都地质学院勘探教研室

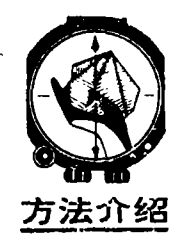

PC-1500袖珍电子 计算机简介

用大型电子计算机可以进 行复杂的运算,也可绘制各种 图件。但大型电子计算机毕竟 数量有限, 普及的堆度较大,

并消耗计算资金,不便于普及到大多数地质人员, 也不便灵活地随时进行计算。近年来, 为解决上述 问题,一些微型、轻便的袖珍电子计算机应运而生。 PC-1500机就是这类袖珍电子计算机中的较为先 进者之一。它是日本夏普公司1981年的新产品。它 的主机大小只有19.2×8.5×2.5厘米3.比一般的电 子计算器略大一点: 该机还可安装在所配的微型打 印机上,主机连同打印机,其尺寸也只有长32.5厘 米,宽11厘米,最厚处约1.8厘米,最薄处约3.3厘 米,不大的盒子即可装下,携带很方便 该机体积 虽小,其计算能力却相当大,它不仅可计算比较复 杂的中、小型题目, 而且还有打印数据、字符和绘 图等功能。该机使用BASIC 算法语言编程序, 容 量可达10042~18234存贮单元。因此,除容量比大 机器小外,几乎具备了大、中型计算机所具有的各 项功能,其价格为数千元,因此适合野外地质队应 用,一般地质队有条件配备此种设备。

## 统计节理并绘制玫瑰花图的程序

为使地质工作逐步走向现代化, 笔者结合该机 性能, 用BASIC 语言设计了一个统计节理并绘制 玫瑰花图的程序,供实际工作的人员使用(见节理 统计及制图源程序)。

使用方法

1.准备工作

(1) 新机首先应将CE-150打印机与EA-150 充电器(稳压电源)连接,并将充电器插入交 流电源, 充电15小时。

(2) 将PC-1500主机背面电池盒内的电池 取出,然后盖上后盖。

(3) 打开主机背面的模块安放盒,再从原存 放模块的单独小盒内将模块取出, 拔去其橡皮头套

(注意不能用手触摸块的金属插头线)。然后将模块 放入主机背面的安放盒内,将金属插头轻推进去后, 再盖上盒盖

(4) 取下主机左侧的插口保护盖, 使其插口 对准 CE-150 打印机的插头, 将主机向左推入打 印机。

(5) 按主机右上角的 ON 键, 并按 CL  $[N]$   $E$   $\overline{W}$  及数字  $\overline{0}$  键, 再按  $\overline{ENTER}$ 键,此时显示窗显示出">"的符号,表明计算机 进入正常状态,可以进行操作。

Ī

(6) 将CE-150打印机盖打开,将打印纸头 插入纸卷槽的凹缝中, 按 [11] 键, 纸头便被滚筒 送出。然后将印轴插入纸卷轴内, 将纸卷放入纸卷 槽中。

(7) 同时按数字键 0 及 [1] 键,笔架必移 到右方、将存放在套筒内的黑色圆珠笔放入笔槽 内 以后每按 [11] 键一次,笔架都转动90,依次将 蓝、绿、红诸圆球笔放入各自的笔槽内。待各笔都放 入后,再同时按 CL 键及 [6] 键,则笔架将自动 返同到左边

(8) 将已露出在滚筒的纸头插向打印机盖外 面、盖好机盖

以上各项准备工作完成后,即可输入程序和进 行运算

2. 输入程序

(1) 若显示窗内中上方显示的小字有"RUN"。 字样, 则应按 MODE | 键、使其变为"PRO"。 若已为"PRO",则可进行下面的工作

(2) 按照上面所列的程序, 将各程序语句按入 计算机中 须注意以下各点:

1.程序左边的数字,称为语句标号。从一个语 句标号起至相邻下一语句标号前的一系列符号, 称 为一句。2 语句标号后的冒号":", 在按键时, 不要按入,其他则一律照按 3 句中若出现以下各 符号, 则应在按该符号前先按 ShIFT 键, 然 后按这些符号在计算机上对应的键。这些符号是: egn, egn, evn, esh, e hin, e hi

40

13° 20° 5° 19° 22° 24° 46° 26° 27° 28° 30° 16° 14° 12° 20° 18° 24° 22° 32° 36° 38° 38° 36° 21° 22° 200° 201° 204° 206° 207° 205° 208° 191° 199° 198° 198° 198° 195° 196° 196° 201° 202° 206° 208° 212° 216° 218° 220° 279° 279° 285° 286° 288° 290° 291° 292° 293° 296° 297° 298° 300° 301° 302° 302° 304° 305° 307° 308° 310° 310° 306° 310° 321° 324° 320° 103° 104° 105° 106° 107° 108° 110° 111° 112° 113° 114° 115° 116° 117° 118° 119° 120° 121° 122° 123° 125° 126° 128° 190° 144° 10° 11° 12° 14° 357° 355° 347° 340° 332° 330° 328° 310° 358° 341° 340° 352° 5° 30° 38° 38° 64° 66° 78° 79° 80° 88° 100° 104° 112° 120° 126° 162° 91° 146° 168° 150° 160° 168° 100° 106° 292° 298° 328° 238° 350° 310° 234° 340° 270° 246°

某地节理倾向原始数据表

本程序的数据输入是按照人机对话的方式设计 的,为便于叙述,下面举例说明其用法。 设某地对其节理的倾向测得如下表所示的数

3.运行程序

减少或增加。

 $\mathcal{P}$ 

"\", "√ "等。4每句按完后,必须按 ENTER 键。5必须严格按照程序及上面的规定按键,不得

";USING "# ###.#";Q; 60:FOR 1=0TO N-1  $70:IF$   $I=INT$   $(Q*NZ)$ M)THEN LET DET  $>=D(1)+Q:LET K$  $(1)$ =K $(1)$ +1:LET  $U(1)=D(1)/K(1)$ 75:NEXT I: GOTO 30 77:LF 2:COLOR 1: CSIZE 2:LPRINT TAB 1; "  $M = "$ ; USING "####":M  $: "N=":N$ 80:LPRINT TAB 4;" GROUP Gop" 90: CSIZE 1 100:FOR 1=0TO N-1 105:F(I)=K(I):G(I)  $=$ U $(1)$ 110:LPRINT "  $:USING$  "####":  $1$ \*M/N; "-";  $(1+1)$ 

10:CLEAR : TEXT :

 $"N=?" : N$ 

BEEP 1, 100:

20: DIM D(N), K(N),

3:LPRINT "

DATA" 30: BEEP 1, 50:

INPUT "M=?"; M,

 $U(N)$ ,  $F(N)$ ,  $G(N)$ :COLOR 0:CSIZE

INPUT "Q=?";Q

40: IF Q=-1-THEN 77

50:CSIZE I:LPRINT

¥

DAMZN-13 STREEK  $I$  : 120:LPRINT - G cp=";USING "## ##.#';G(I): NEXT I 130:FOR 1=010 N-1: FOR J=010  $N-1$  $140:IF F(1)$  = F(J) **THEN 160**  $150:PE(1):S=G(1):$  $F(1)=F(J):G(1)$  $= G(J): F(J) = P: G$  $(J)=S$ 160:NEXT J:P=F(I):  $S = G(L):NEXT/I$ 120:LF 3:COLOR 3: CSIZE 3:LPRINT TAB 4; "GRAPH" 180:COLOR 2 190:GRAPH : CSIZE 1 200: GLCURSOR (110,  $-90$ ): SORGN : LPRINT "+" 210: COLOR 0: R=90: T  $=R: M = 0$ 220:FOR E=010 360 STEP<sub>2</sub> 230: X=R\*COS E: Y=R\* SIN E 240:LINE (T, W)-(X,  $\forall$ ) 250:T=X:W= r 260: NEXT E 265: GLCURSOR (0, 94 ):LPRINT "0"

> 4. 操作方法: (1) 当程序已按入计算机后, 按 MODE

据,要求每10°作为一组,统计各组的节理条数及每 组节理的平均倾向,并打印出原始数据(DATA)、 各组 (GROUP) 节理条数及各组节理的平均倾向 (Gcp),绘出节理倾向玫瑰花图 (GRAPH)。 原始数据不要求整理,数据的次序是无关的。

270: ROTATE 3: GLCURSOR (98,- $12$ ):  $LPRINT$ USING **F####"**;  $INT(M/4)$ 280:ROTATE 0: GLCURSOR (-12,  $-98$ ): LPRINT  $INT$   $(M/2)$ 290: ROTATE 1: GLCURSOR (-98, 12):LPRINT INT  $(3/4*M)$ 300:FOR 1=010 N-2  $310: A=U(1)*360$ /M:B  $=U(1+1)*360$ /M 320: X=K(1) \*R/P\*SIN  $A: Y=K(I)*R/P*$  $COS A:X1=K(I+1)$  $\rangle$ \*R/P\*SIN B:YI  $=$ K(I+1)\*R/P\* COS B 330:COLOR 3 340: GOSUB 390 350: NEXT I  $360: X=X1: Y=Y1: X1=K$ (0) \*R/P\*SIN (U  $(0)*360/11:Y1=$ K(Ø)\*R/P\*CUS (  $U(0)$ \*360/M) 370: GOSUB 390 380: TEXT : LF 10. **END** 390: LINE (X, Y) - (X) , Y1), Ø: RETURN

节理统计及制图的源程序

键, 使显示窗内上边中部的"PRO"的小字变为 "RUN".

(2) 依次按「R」 U| N ENTER 各键,此后,计算在一声鸣叫后显示"M=?", 即问M等于多少? 此处M表示这一类的数在多大范 围之内。由于节理倾向总是在 360°范围之内,故 按 3 6 0 ENTER 以回答计算机: 此时又显示"N=?", 问共分为多少组? 由于要 求每10° 为一组,故共有36组 (即360+10=36),因 此按 3 6 ENTER . 此时打印机打出 "DATA"(数据),表示以下将打印原始数据: 然 后又在一声鸣叫后显示出"Q=?". 此处Q表示 各原始数据。此时应将原始数据表中列的第一个数 据打入, 即 1 3 ENTER , 打印机此 时用黑色小字体打印出第一个数据13.0, 然后计算 机又叫一声,并再显示"Q=?"。再回答第二个数 据即 | 2 | 0 | ENTER | , 打印机又打出了 第二个数据20.0。如此, 一直按完所有的原始数据 打印机也将所有原始数据打出。

需要注意,每按一个新数据,必须在鸣叫后才 按下。

(3) 当全部原始数据都按完后,再按| - || 1 | | ENTER | , 此后, 显示窗既不显示问号, 也不 鸣叫, 而是在显示窗的左上方显示小字"BUSY" 字样, 表示计算机正忙于计算。因此, 不必去干涉 它, 它会在计算后先用蓝色字打出" $M = 360$ ,  $N =$ 36"、"GROUP"及" G., "字样。以后, 它又用 蓝色小字体打出从小到大排列的各组的节理条数 及其平均值 (详见以下的打印结果),即0°~9°-组为2 条, 此组平均倾向 $G_{\rm co} = 5.6^{\circ}$ : 10<sup>°</sup> ~19<sup>°</sup>为 10条, 其平均倾向Gcp = 13.9°;……。当最后一组 (350°~359°)打出后,打印机即转入绘图阶段。 它先用红色字打出"GRAPH"(图),然后画圆,标 方向,并在圆心用绿色标一个"+"字。最后用红 色绘出节理倾向玫瑰花图(详见成果图)。 当 玫瑰 花图完成后, "BUSY"字样消失, 机器停止计算。

(4) 假若还有其他地方的节理要统计,只须从 本小节第二步开始输入有关数据,则计算机又开始 新的工作,并打印出新的数据及其玫瑰花图来。

### 本程序的其他用途

本程序不仅可统计节理和绘制节理倾向玫瑰花 图, 而且还可作其他各种需要统计并用圆形图表示 的工作中去。在作其他方面的统计时, M表示该项 目中最大的数字。

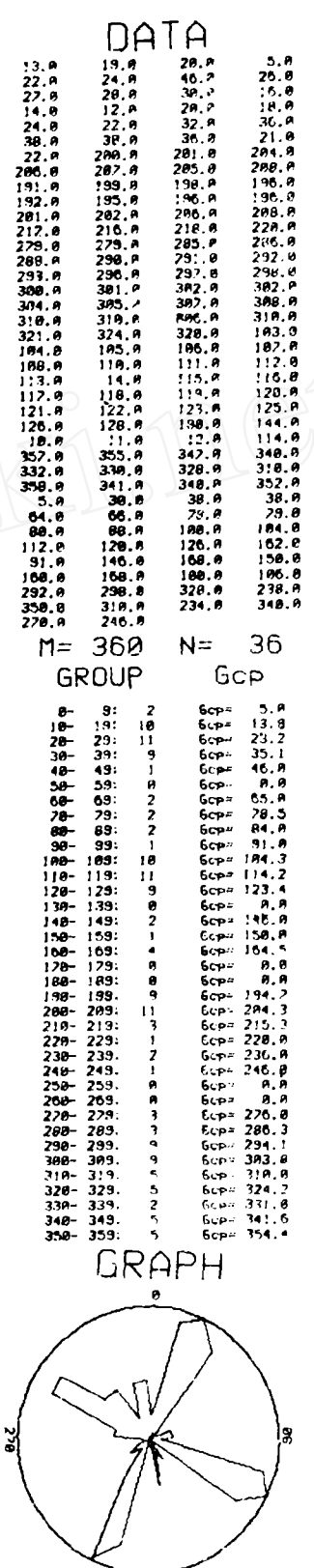

打印出的节理倾向原始数据、统计结果及玫瑰图

42

#### 本程序随时都可应用

若已将程序输入计算机,即使关机(按 OFF] 键)后,程序仍保留在计算机内。以后应用时,只 需按 O N 键, 然后从三节的 第 3 小节的第一步 开始,即可进行工作。

#### 计算机计算时间问题

统计节理绘制节理玫瑰花图所耗费的时间主要 为按入原始数据的时间。原始数据越多,所耗时间 越长。上述例子,共150个数据,只用了约22分钟就 准确、美观地绘出图来。这比人工统计和绘图快得 多, 而且操作时不需动很多脑筋, 只是机械地输入 每一个数据, 出错的可能性很小。

#### 本程序适应的机种

一般说来,本程序除能在 PC-1500袖珍计算 机上实现计算和绘图外, 对于配有"BASIC"语言 并有绘图功能的大、中、小型电子计算机也都适用。 在某些计算机上,要对上述程序略加修改后方能应 用。用大、中型机要耗费机时和费用,自然不如用 PC-1500袖珍计算机经济。

苏联超深钻探在万米处发现热液型金属矿化

苏联在1962年决定实施一项国 家性的超深钻探计划, 孔深大于 6000米。现计划约20个孔,其中第 一个孔科拉 SG-3位于穆尔曼斯 克地区贝辰加镍矿区。

超深钻计划旨在解决三个互相 关联而又极其复杂的课题: 1.陆壳 的构造和演化; 2.探寻深处包括油 气在内的矿床; 3.在孔深10~15公 里的高温高压条件下深孔钻探实践 及其经济技术问题。

科拉钻孔深度已超过11500米 (1982年8月孔深11515米), 目标 为 15000米。至今世界上只有两个 孔超过9000米(均位于美国的沉积 盆地)。科拉孔开孔口径约1米,孔 深11500米时口径约20厘米。该孔无 套管钻进至8000米,直孔偏斜7°。

施工该孔的钻机 ("乌拉尔马 什, BU-15000") 由斯维尔德洛 夫斯克制造,为全自动钻进装置。 钴塔高 64米:使用电动马达,起重 能力 400 吨。由于使用孔内马达和 特制的轻型钻杆 (只有普通钢质钻 杆重量的一半),故能快速钻进。但 在孔深10000米时钻进管材自重就 有200吨左右。值得指出的是钻杆 与井壁摩擦产生的阻力也有相当于 100吨的重量。实际上,钻进管材 因自身的 重量折断过几次。这些以

及其他经验都说明,在施工其他深 处时还应当改进技术和重新设计有 关装置器材。

科拉钻孔所在地区自前寒武纪 以来经历了广泛的剥蚀,约剥掉了 5至15公里厚的上部花岗岩层。因 此,可以认为科拉孔达到了陆壳15 至25公里深的范围。

该孔之所以选择在贝辰加镍矿 区,是因为该区对于研究整个波罗 的地盾的地质史和成矿作用具有重 要的意义。

在科拉孔的整个钻进过程中, 曾遇到强矿化水和气体。现孔底的 静压力达3000巴以上,这说明所有 的空间和孔隙都应当是封闭的。钻 孔所遇到的溶液含溴、碘和重金 属,其含量大于常见值。在气体中 检验出二氧化碳、氯气、氢气、氮 气、甲烷和其他碳水化合物。这些 **资料表明在大陆板块深处岩石结晶** 时气体一水份的作用。

在1600至1800米处,钻孔见到 具有经济价值的铜镍硫化物矿石。 在4500~4600米和6000~6500米处 见到具有低温热液矿化的破碎岩 石,该处的岩石碎块被石英、方解 石和铁、铜、铅、锌、镍、钴等硫 化物所胶结。在9500米以下的深度 则发现磁铁矿、金云母、白云母和 硫化物。

这些资料使我们以往对于地壳 内有利于热液成矿条件的垂向范围 的认识发生了剧烈的变化。科拉孔 的实践表明,不仅在大陆近地表的 部位而且在其深处同样地有利于矿 床形成。

深孔穿过的岩石中由放射性衰 变而释放的热量是微不足道的,热 量似乎主要来自地慢。热物理学家 连续地测定了该区近代和前寒武纪 的地壳分带。科拉孔还被用于研究 铀、钍和钾的放射性地球化学分布 特征。该孔为陆壳的地热模拟作出 了重要贡献,可以预料该孔对于地 热利用也具有重要的实用意义。

第二个超深孔,沙脱利 (Saatly) SG-1于1977年6月 在一个产油区开钻。 1982年 5月孔 深为8000米,目标也是15000米。第 三个孔预期很快就要开孔,位于乌 拉尔山脉东坡上土拉(Verkhnyaya Tura)矿区斯维尔德洛夫斯克北 部。其他超深孔将在乌克兰东部克 里沃罗格铁矿区探测铁矿床的下 限,在诺里尔斯克(Norilsk)地 区探索深部的有色金属。

肖振民 摘译自: World Mining, 1983年6月

43